# **Raport z zajęć**

# **Laboratoria 4 – Badanie protokołów WWW**

**Akademia Górniczo Hutnicza im. Stanisława Staszica w Krakowie**

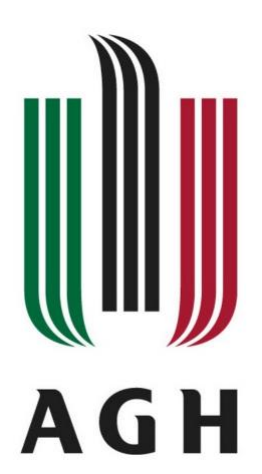

**Nazwa przedmiotu:** Sieci komputerowe i bazy danych **Raport wykonał:** Piotr Cykowski, 400007

# **Koordynator przedmiotu:**

Piotr Kurowski, dr inż.

#### **1. Badanie działania protokołu http**

W pierwszym ćwiczeniu na początku należało się zapoznać z dokumentami: [RFC 1945], [RFC 2616] oraz [RFC 7540] w celu zrozumienia komend do badania sieci oraz interpretacji wyników.

#### • Poprawnie wpisane dane:

```
PuTTY (inactive)
GET /~s400007/ HTTP/1.1
Host: mts.wibro.agh.edu.pl
HTTP/1.1 200 OK
Date: Mon, 21 Nov 2022 20:44:01 GMT
Server: Apache/2.4.41 (Ubuntu)
Last-Modified: Fri, 21 Oct 2022 12:28:54 GMT
ETag: "b3f-5eb8a95c0ad80"
Accept-Ranges: bytes
Content-Length: 2879
Vary: Accept-Encoding
Content-Type: text/html
<!DOCTYPE html>
<html lang="en">
<head>
    <meta charset="UTF-8">
    <meta http-equiv="X-UA-Compatible" content="IE=edge">
    <meta name="viewport" content="width=device-width, initial-scale=1.0">
    <title>Strona zaliczeniowa - Piotr Cykowski</title>
    <link href='https://fonts.googleapis.com/css?family=Titillium Web' rel='styl
esheet'>
    <style>
        body{
            background-image: url(tlo1.jpg);
            background-size: cover;
           overflow: clip;
            font-family: 'Titillium Web';
        .header{
           margin-top: 15px;
            margin-left: 10px;
           margin-right: 10px;
           background-color: black;
            border-radius: 10px;
        img.logo{
           width: 200px;
            margin-left: 30px;
            margin-top: 20px;
        a.tekst1{
            margin-left: 20px;
           font-size: 70px;
            color: white;
            font-style: italic;
```
Po poprawnie wpisanych danych dostaliśmy odpowiedź serwera 200 OK, która informuje o tym, że żądanie powiodło się. Program wyświetlił: informacje o wersji serwera, ostatnią modyfikację na serwerze, długość i typ zawartości pliku index.html oraz źródło strony.

#### • Błędnie wpisany nagłówek

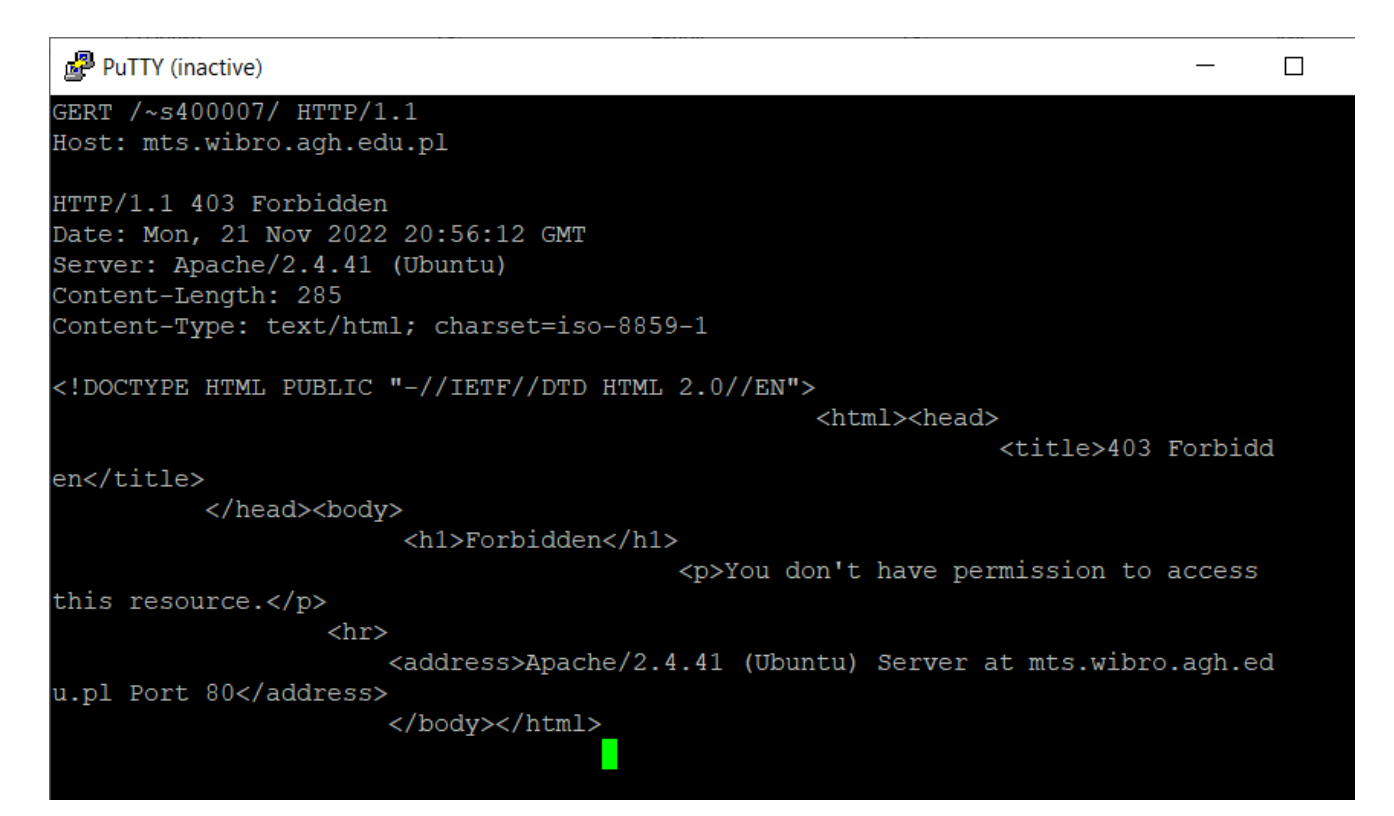

Po błędnym wpisaniu nagłówka dostajemy odpowiedź 403 Forbidden, która oznacza, że serwer zrozumiał żądanie ale odmówił nam dostępu.

#### • Błędnie wpisany adres strony

PuTTY (inactive) GET /~s400007/ HTTP/1.1 Host: mts.widno.agh.edu.pl HTTP/1.1 200 OK Date: Mon, 21 Nov 2022 21:00:34 GMT Server: Apache/2.4.41 (Ubuntu) Last-Modified: Fri, 21 Oct 2022 12:28:54 GMT ETag: "b3f-5eb8a95c0ad80" Accept-Ranges: bytes Content-Length: 2879 Vary: Accept-Encoding Content-Type: text/html <!DOCTYPE html> <html lang="en"> <head> <meta charset="UTF-8"> <meta http-equiv="X-UA-Compatible" content="IE=edge"> <meta name="viewport" content="width=device-width, initial-scale=1.0"> <title>Strona zaliczeniowa - Piotr Cykowski</title> <link href='https://fonts.googleapis.com/css?family=Titillium Web' rel='styl esheet'> <style> body{

Przy błędzie w adresie strony serwer wyświetlił odpowiedź 200 OK, czyli żądanie znowu się powiodło pomimo błędu.

#### • Błędnie wpisany adres hosta

```
HTTP/1.1 400 Bad Request
Date: Mon, 21 Nov 2022 21:31:45 GMT
Server: Apache/2.4.41 (Ubuntu)
Content-Length: 301
Connection: close
Content-Type: text/html; charset=iso-8859-1
<!DOCTYPE HTML PUBLIC "-//IETF//DTD HTML 2.0//EN">
                                                    <html><head>
                                                                 <title>400 Bad Req
uest</title>
            </head><body>
                          <h1>Bad Request</h1>
                                               <p>Your browser sent a request that
 this server could not understand. < br />
                                          \langle/p>
                                              \langlehr>
                                                  <address>Apache/2.4.41 (Ubuntu)
Server at 127.0.1.1 Port 80</address>
                                      </body></html>
```
Dostałem odpowiedź 400 Bad Request, która oznacza, że serwer nie jest w stanie przetworzyć żądania.

**2. Drugie zadanie polegało na przetestowaniu szybkości ładowania stron www.**

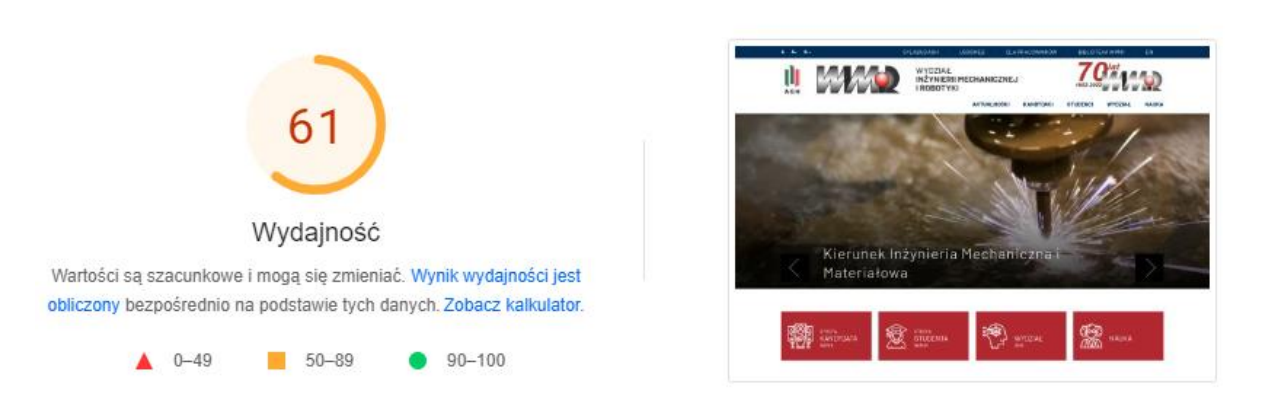

• [https://imir.agh.edu.pl](https://imir.agh.edu.pl/)

Długi czas ładowania spowodowany dużą ilością grafik, animacji itp.

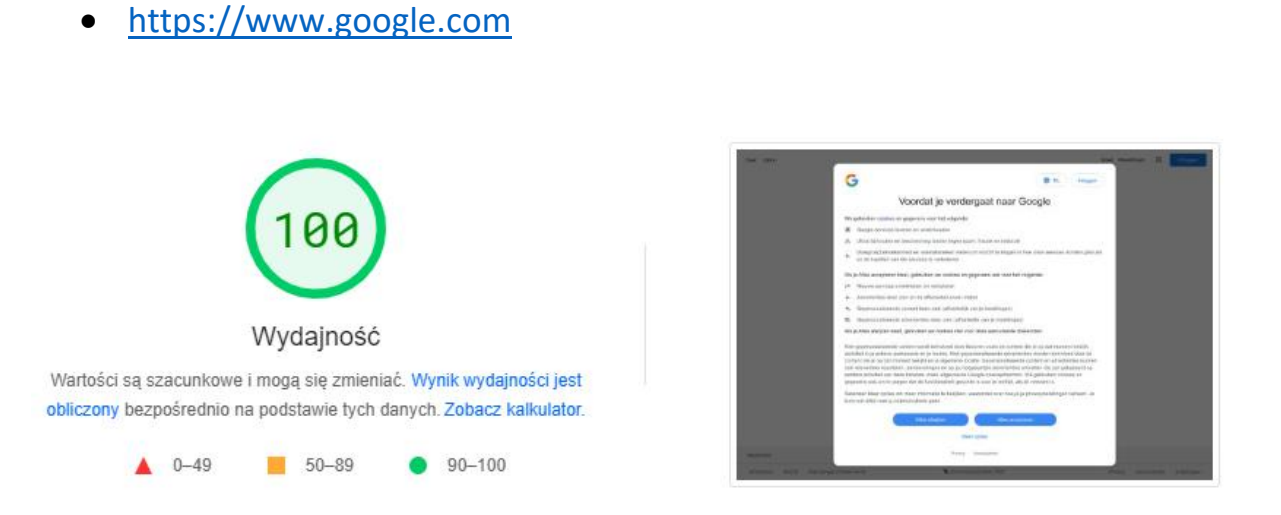

Bardzo szybki czas ładowania, prosta strona

• <https://www.youtube.com/>

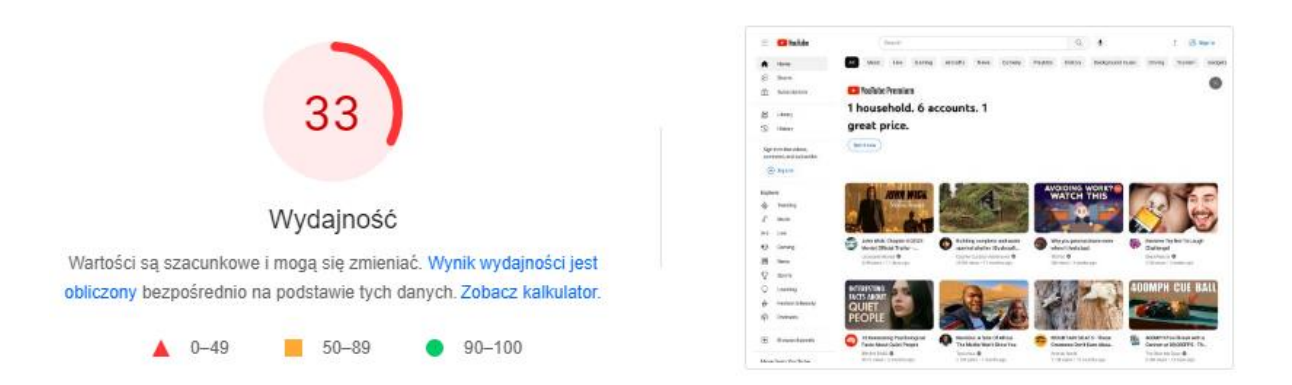

Bardzo długi czas ładowania spowodowany bardzo dużą ilością animacji, grafik, itp.

• <http://mts.wibro.agh.edu.pl/~s400007/raporty.html> (moja strona)

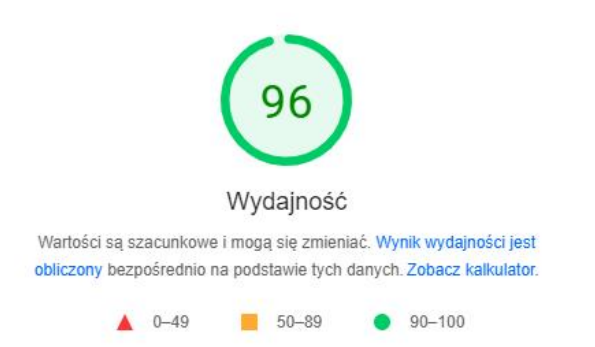

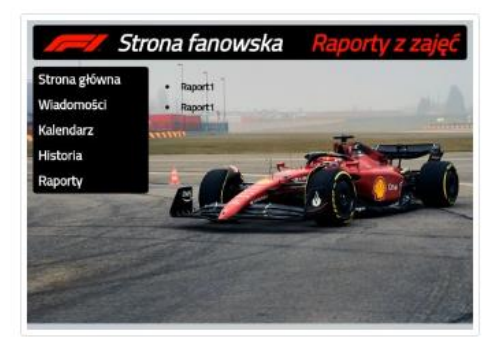

Niski czas ładowania, stosunkowo prosta strona

Strony z większą ilością skryptów, zdjęć oraz Arkuszów CSS ładują się znacznie dłużej. Proste domeny jak mts.wibro.agh.edu.pl cechują się znacznie krótszym czasem ładowania niż te rozbudowane np. youtube.com czy onet.pl, które zawierają wiele zdjęć, filmów czy reklam.

# **3. Zdefiniować pojęcie URL. Wymienić i wskazać na przykładach jego podstawowe składniki.**

**URL (Uniform Resource Locator)** – oznacza ujednolicony format adresowania (określania lokalizacji) zasobów (informacji, danych, usług) stosowany w Internecie i w sieciach lokalnych. URL najczęściej kojarzony jest z adresami stron WWW, ale ten format adresowania służy do identyfikowania wszelkich zasobów dostępnych w Internecie.

Przykład URL: https://strefatenisa.com.pl/rakiety/rakietyseniorskie/babolat/babolat-pure-aero-rafa-2021-naciag-usluga-serwisowa-40350?c=2174

Gdzie http - protokół dostępu do zasobu

strefatenisa.com.pl - adres serwera

rakiety/rakiety-seniorskie/babolat/babolat-pure-aero-rafa-2021 naciag-usluga-serwisowa-40350?c=2174 - ścieżka dostępu do zasobu

Odnośnik do obrazka:

https://media.strefatenisa.com.pl/media/image/8d/d3/d7/strefatenisa\_log o.png

Uzyskuję widok dodanej do adresu URL ścieżkę dostępu do obrazka.

Otwarcie zakładki na stronie: https://strefatenisa.com.pl/pilki/

W tym przypadku widzę zmianę obecnie przeglądanego katalogu.

Odniesienie do programu pocztowego: (za pomocą mailto) ogólna postać mailto:[adresy][odwołania do elementów nagłówka lub tekstu]

np. mailto: [cykowski@student.agh.edu.pl](mailto:cykowski@student.agh.edu.pl)

# **4. Wyjaśnić co to znaczy że protokół HTTP jest bezstanowy.**

HTTP jest bezstanowy co oznacza, że zarówno klient jak i serwer nie zachowują informacji dotyczących połączeń pomiędzy dwoma określonymi urządzeniami. Oznacza to, że każde zapytanie do serwera traktowane jest jako nowe i bez odpowiednich narzędzi serwer nie wie jaki komputer się z nim komunikuje.

Po dokonaniu zmiany w 'Close window on exit: na Always' i po wpisaniu polecenia żądania protokołu http oraz zatwierdzeniu dwukrotnym ENTERem po chwili okienko się zamyka automatycznie. Spowodowane jest to tym, że protokół HTTP kończy połączenie.

# **5. Wyjaśnić termin pliki cookie oraz celowość ich użycia.**

Pliki cookie to niewielkie informacje, które serwis internetowy wysyła do przeglądarki, która zaś przesyła je z powrotem przy kolejnych wejściach na witrynę. Cookies składają się z szeregu liter i cyfr oraz zawierają różne informacje niezbędne do prawidłowego funkcjonowania serwisów internetowych, np. tych wymagających autoryzacji – m.in. podczas logowania do konta pocztowego. Ciasteczka umożliwiają także m.in. zapamiętanie naszych preferencji i personalizowanie stron internetowych w zakresie wyświetlanych treści oraz dopasowania reklam. Przy pomocy cookies mogą być zbierane dane osobowe wyłącznie w celu wykonywania określonych funkcji na rzecz użytkownika, czyli np. zapamiętania logowania do serwisu. Sposób szyfrowania takich danych uniemożliwia dostęp do nich osobom nieuprawnionym. Dla niektórych stron pliki cookie są niezbędne do działania, dlatego po wyłączeniu obsługi tych plików niektóre strony wyświetlają komunikaty o konieczności włączenia ich. W innych przypadkach

konieczne będzie między innymi każdorazowe ustawienie preferencji przeglądania stron internetowych czy wprowadzania towarów na nowo do koszyków w sklepach internetowych.

# **6. Na bazie wybranych kryteriów wyszukiwania przetestować kilka serwisów wyszukiwawczych.**

Wyszukanie hasła "agh" w pięciu serwisach wyszukiwawczych.

• google.com - Około 34 100 000 wyników (0,49 s)

Pierwszy wynik - [https://www.agh.edu.pl](https://www.agh.edu.pl/)

- duckduckgo.com brak informacji o ilości wyników i czasie ładowania Pierwszy wynik - [https://www.ahn.org/locations/hospitals/allegheny](https://www.ahn.org/locations/hospitals/allegheny-general)[general](https://www.ahn.org/locations/hospitals/allegheny-general)
- bing.com około 5 830 000, brak informacji o czasie ładowania Pierwszy wynik - [https://www.agh.edu.pl](https://www.agh.edu.pl/)
- yahoo.com około 1,390,000,000 wyników, brak informacji o czasie Pierwszy wynik - [https://www.ahn.org/locations/hospitals/allegheny](https://www.ahn.org/locations/hospitals/allegheny-general)[general](https://www.ahn.org/locations/hospitals/allegheny-general)
- ask.com brak informacji o ilości wyników i czasie ładowania Pierwszy wynik [https://www.gigapromo.pl/ws?q=agh%20w%20krakowie&asid=giga\\_pl\\_](https://www.gigapromo.pl/ws?q=agh%20w%20krakowie&asid=giga_pl_gc2_02&mt=b&nw=s&de=c&ap=&ac=6881&cid=10803355846&aid=109279107751&locale=pl_PL&gclid=Cj0KCQiA4OybBhCzARIsAIcfn9lAsKtWbWDA0Ab6KylK7yEAX1IVfJ4NJ6qknxv-2okq3gOhfvHoD1EaArgHEALw_wcB) [gc2\\_02&mt=b&nw=s&de=c&ap=&ac=6881&cid=10803355846&aid=109](https://www.gigapromo.pl/ws?q=agh%20w%20krakowie&asid=giga_pl_gc2_02&mt=b&nw=s&de=c&ap=&ac=6881&cid=10803355846&aid=109279107751&locale=pl_PL&gclid=Cj0KCQiA4OybBhCzARIsAIcfn9lAsKtWbWDA0Ab6KylK7yEAX1IVfJ4NJ6qknxv-2okq3gOhfvHoD1EaArgHEALw_wcB) [279107751&locale=pl\\_PL&gclid=Cj0KCQiA4OybBhCzARIsAIcfn9lAsKtWb](https://www.gigapromo.pl/ws?q=agh%20w%20krakowie&asid=giga_pl_gc2_02&mt=b&nw=s&de=c&ap=&ac=6881&cid=10803355846&aid=109279107751&locale=pl_PL&gclid=Cj0KCQiA4OybBhCzARIsAIcfn9lAsKtWbWDA0Ab6KylK7yEAX1IVfJ4NJ6qknxv-2okq3gOhfvHoD1EaArgHEALw_wcB) [WDA0Ab6KylK7yEAX1IVfJ4NJ6qknxv-2okq3gOhfvHoD1EaArgHEALw\\_wcB](https://www.gigapromo.pl/ws?q=agh%20w%20krakowie&asid=giga_pl_gc2_02&mt=b&nw=s&de=c&ap=&ac=6881&cid=10803355846&aid=109279107751&locale=pl_PL&gclid=Cj0KCQiA4OybBhCzARIsAIcfn9lAsKtWbWDA0Ab6KylK7yEAX1IVfJ4NJ6qknxv-2okq3gOhfvHoD1EaArgHEALw_wcB)

### **7. Skomentować celowość wykorzystania serwerów proxy.**

Serwery proxy to serwery pośredniczące w wymianie danych między naszym komputerem a serwerem, z którego te dane ściągamy. Zaletą stosowania tych serwerów jest zwiększenie przepustowości serwerów poprzez skrócenie czasu zajęcia serwera na pojedyncze zapytanie. Celem ich stosowania jest dużo krótszy czas ładowania się stron WWW, lepsze łącza niż podczas bezpośredniego korzystania z docelowego serwera, zmniejszenie przepływu danych na dalekich dystansach, oszczędniejsze wykorzystanie łącza oraz ukrywanie adresu IP komputera na którym pracujemy.

# **8. Na bazie materiałów znalezionych w internecie porównać działanie protokołów HTTP oraz HTTPS [RFC 2818].**

Protokół HTTPS to odmiana protokołu HTTP, w którym podczas transmisji dane szyfrowane są przy wykorzystaniu protokołu SSL. Takie szyfrowanie danych w znaczący sposób poprawia bezpieczeństwo użytkownika sieci. Przede wszystkim ochrania przesyłane dane przed przechwyceniem i modyfikacją, co może się przytrafić w przypadku transferu z wykorzystaniem nieszyfrowanego HTTP. Różnicą natomiast jest domyślny port wykorzystywany do transmisji - w przypadku HTTP jest to port 80, zaś dla HTTPS port 443.

**9. Zmodyfikować swoją stronę internetową wprowadzając na niej różne elementy formatowania np: listy, tabele, formularze oraz nadać im różne formatowania za pomocą stylów CSS**

Modyfikacje mojej strony można zobaczyć pod adresem: <http://mts.wibro.agh.edu.pl/~s400007/index.html>